# **3 - Installing Required Software for NBIA**

This page includes the following topics:

- [Installing Java SE Development Kit 8](#page-0-0)
	- [Java SDK 8 Environment Variables](#page-0-1)
		- $\blacksquare$  [Linux](#page-0-2)
		- [Verifying the Environment Variables in Linux](#page-0-3)
		- [Windows](#page-0-4)
		- [Verifying the Environment Variables in Windows](#page-1-0)
- [Installing Apache Ant](#page-1-1)
	- [Apache Ant Environment Variables](#page-1-2) **[Linux](#page-1-3)** 
		- [Verifying the Environment Variables in Linux](#page-2-0)
		- [Windows](#page-2-1)
			- [Verifying the Environment Variables in Windows](#page-2-2)

# <span id="page-0-0"></span>Installing Java SE Development Kit 8

- In a Linux environment, unzip the Java SE Development Kit 8 under the command line; for example: tar zxvf jdk-8u101-linux-x64.tar.gz
- In a Windows environment, click jdk-8u101-windows-x64.exe to install Java SDK 8.
- After extracting the zip, you must set the environment variables, described in the following section, so that Java is available in the system PATH.

# <span id="page-0-1"></span>**Java SDK 8 Environment Variables**

#### **Reason for setting variables** ⋒

The purpose of setting operating system environment variables is so that the Java SDK is available to run from anywhere in the system.

#### <span id="page-0-2"></span>**Linux**

#### **Variables in Linux** G)

The JAVA\_HOME and PATH environment variables are set in /etc/profile. You may need to create the variables, or modify them if they already exist.

To set the environmental variables in Linux, follow these steps:

1. As the root user, enter the following in the /etc/profile file. A PATH variable should already be created in this file, so be sure to define the JAVA\_HOME and export before the PATH export. Replace <some\_path> with the correct path fragment for Java installations.

```
export JAVA_HOME=<some_path>/jdk1.8.0_101 
export PATH=$JAVA_HOME/bin:$PATH
```
2. Log out and log back in so that the system recognizes your changes.

#### <span id="page-0-3"></span>**Verifying the Environment Variables in Linux**

To verify that environment variables have been set correctly, follow these steps:

- 1. From the command line, enter: echo \$JAVA\_HOME
- Both of these commands should return the location where you installed these tools.
- 2. To verify your Java SDK installation, enter **java -version** from a command prompt. You should see java version "1.8.0\_101".

### <span id="page-0-4"></span>**Windows**

#### **Variables in Windows** ⋒

Set the JAVA\_HOME and PATH environment variables in system properties.

To set the environmental variables in Windows, follow these steps:

1. In Windows, select **Control Panel**, then select the **Systems** application. In the Systems window, select the **Advanced** tab.

2. On the **Advanced** tab, select the **Environment Variables** button. To add a new system variable, select the **New** button.

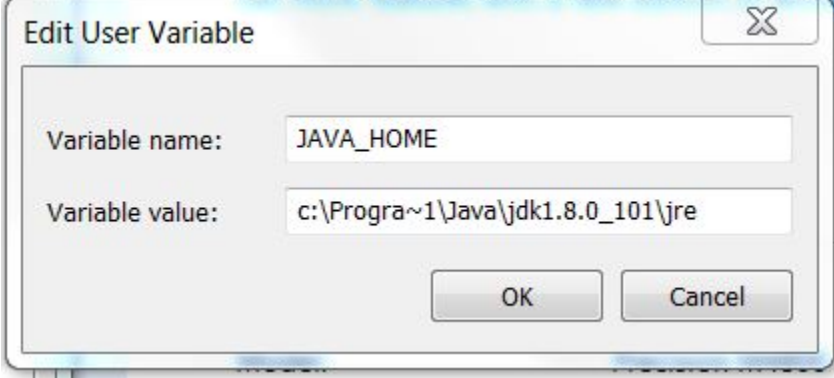

- a. In the **Variable name** text box, enter **JAVA\_HOME.**
- b. In the **Variable value** text box, enter the location of your Java installation, (for example, **C:\ProgramFiles\Java\jdk1.8.0\_101)** | 3. Select the PATH system environment variable, and select the **Edit** button. This opens the Edit User Variable dialog box, displayed here as an example.

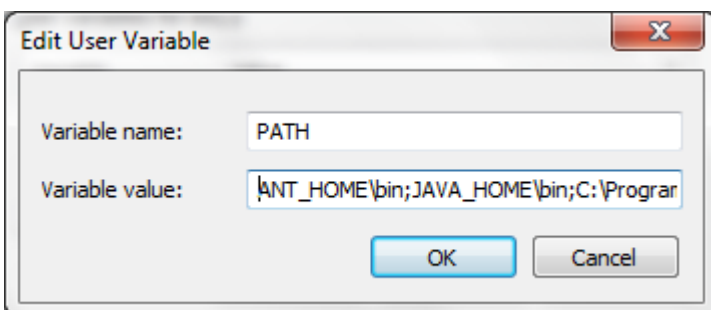

4. In the Variable value text box, prepend the following text in front of the text that already exists in the **Variable Value** field and click **OK**.

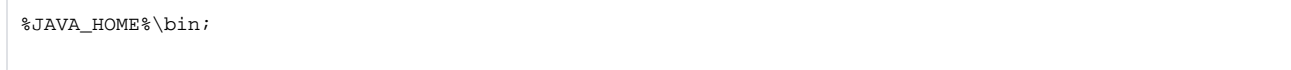

### <span id="page-1-0"></span>**Verifying the Environment Variables in Windows**

To verify that the environment variables have been set correctly, follow these steps:

- 1. From the command line, enter: echo %JAVA\_HOME%
- The commands should return the location where you installed these tools.
- 2. To verify your Java SDK installation, enter **java -version** from a command prompt. You should see java version "1.8.0\_101".

# <span id="page-1-1"></span>Installing Apache Ant

Unzip the Apache Ant distribution files using a command line unzip tool or a zip utility, such as WinZip. For example, in Linux, the following command can be used:

tar zxvf apache-ant-1.8.4-bin.tar.gz

After extracting the zip, you must set the environment variables, described in the following section, so that Ant is available in the system PATH.

# <span id="page-1-2"></span>**Apache Ant Environment Variables**

#### ന **Reason for setting variables**

The purpose of setting operating system environment variables is so that the Ant build tool is available to run from anywhere in the system.

### <span id="page-1-3"></span>**Linux**

**Variables in Linux** G)

> The ANT\_HOME and PATH environment variables are set in /etc/profile. You may need to create the variables or modify them if they already exist.

To set the environmental variables in Linux, follow these steps:

- 1. As the root user, enter the following in the /etc/profile file. A PATH variable should already be created in this file, so be sure to define the ANT\_HOME export before the PATH export. Replace <some\_path> with the correct path fragment for Ant installations. export ANT\_HOME=<some\_path>/apache-ant-1.8.4 export PATH=\$ANT\_HOME/bin:\$PATH
- 2. Log out and log back in so that the system recognizes your changes.

# <span id="page-2-0"></span>**Verifying the Environment Variables in Linux**

To verify that environment variables have been set correctly, follow these steps:

- 1. From the command line, enter: echo \$ANT\_HOME
- the above commands should return the location where you installed these tools.
- 2. To verify your Ant installation, enter: **ant -version** from a command prompt. You should see: Apache Ant version 1.8.4 compiled on December 13 2006.

### <span id="page-2-1"></span>**Windows**

⊙

**Variables in Windows** ⋒

The ANT\_HOME and PATH environment variables are set in system properties.

To set the environmental variables in Windows, follow these steps:

1. In Windows, select **Control Panel**, then select the **Systems** application. In the Systems window, select the **Advanced** tab. 2. On the **Advanced** tab, select the **Environment Variables** button. To add a new system variable, select the **New** button.

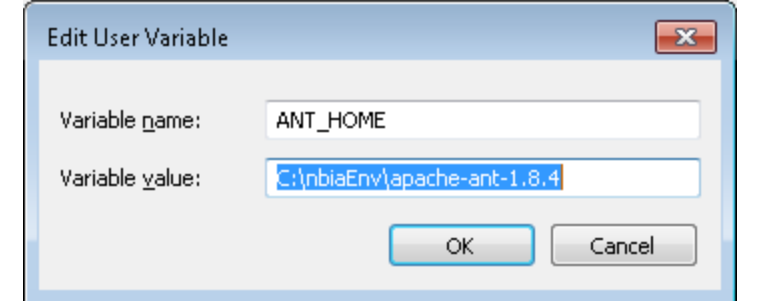

- a. In the **Variable name** text box, enter **ANT\_HOME.**
- b. In the **Variable value** text box, enter the location of your Ant installation, (for example, **C:\ProgramFiles\apache-ant-1.8.4)** . This opens the Edit User Variable dialog box, displayed here as an

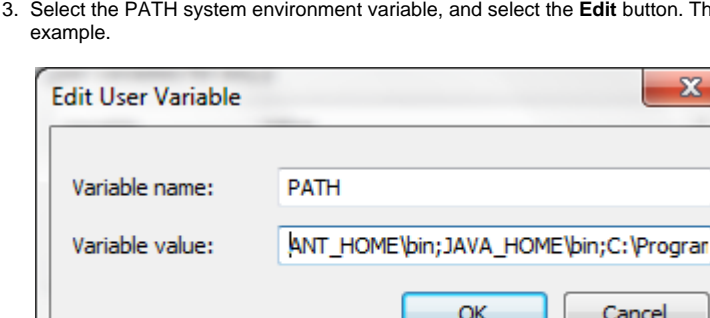

4. In the Variable value text box, prepend the following text in front of the text that already exists in the **Variable Value** field and click OK. %ANT\_HOME%\bin;

### <span id="page-2-2"></span>**Verifying the Environment Variables in Windows**

To verify that the environment variables have been set correctly, follow these steps:

- 1. From the command line, enter:
- echo %ANT\_HOME%
- the above commands should return the location where you installed these tools.
- 2. To verify your Ant installation, enter ant -version from a command prompt. You should see Apache Ant(TM) version 1.8.4 compiled on May 22 2012.